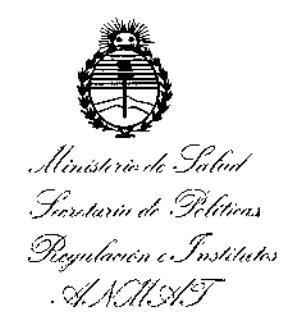

DISPOSICION N°  $0.793$ 

BUENOS AIRES, 27 ENE 2016

VISTO el Expediente Nº 1-47-3110-3799-15-1 del Registro de esta Administración Nacional de Medicamentos, Alimentos y Tecnología Médica (ANMAT), y

### CONSIDERANDO:

 $\lt$ 

Que por las presentes actuaciones Philips Argentina S.A. solicita se autorice la inscripción en el Registro Productores y Productos de Tecnología Médica (RPPTM) de esta Administración Nacional, de un nuevo producto médico.

Que las actividades de elaboración y comercialización de productos médicos se encuentran contempladas por la Ley 16.463, el Decreto 9763/64, y MERCOSUR/GMC/RES. Nº 40/00, incorporada al ordenamiento jurídico nacional por Disposición ANMAT Nº 2318/02 (TO 2004), y normas complementarias.

Que consta la evaluación técnica producida por la Dirección Nacional de Productos Médicos, en la que informa que el producto estudiado reúne los requisitos técnicos que contempla la norma legal vigente, y que los establecimientos declarados demuestran aptitud para la elaboración y el control de calidad del producto cuya inscripción en el Registro se solicita. I

Que corresponde autorizar la inscripción en el RPPTM del producto mépico objeto de la solicitud. /'

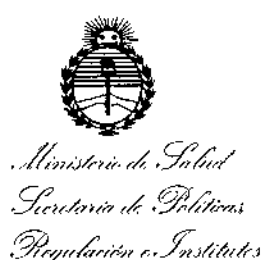

. A.S. U.A.T

OISPOSICIÚN N°

# o 7 9 3<sup>1</sup>

Que se actúa en virtud de las facultades conferidas por el Decreto N° 1490/92/ Y el Decreto N° 101{15 de fecha 16 de diciembre de 2015.

Por ello;

### EL ADMINISTRADOR NACIONAL DE LA ADMINISTRACIÓN NACIONAL DE MEDICAMENTOS, ALIMENTOS Y TECNOLOGÍA MÉDICA

### DISPONE:

ARTÍCULO 10,- Autorízase la inscripción en el Registro Nacional de Productores y Productos de Tecnología Médica (RPPTM) de la Administración Nacional de Medicamentos, Alimentos y Tecnología Médica (ANMAT) del producto médico marca PHILIPS, nombre descriptivo Monitores de Paciente, nombre técnico Sistemas de Monitoreo Fisiológico de acuerdo con lo solicitado por Philips Argentina S,A., con los Datos Identificatorios Característicos que figuran como Anexo en el Certificado de Autorización e Inscripción en el RPPTM, de la presente Disposición y que forma parte integrante de la misma.

ARTÍCULO 20.- Autorízase los textos de los proyectos de rótulo/s y de instrucciones de uso que obran a fojas 6 y 150 a 163 respectivamente,

ARTÍCULO 30.- En los rótulos e instrucciones de uso autorizados deberá figurar la leyenda: Autorizado por la ANMAT PM-l103-199, con exclusión de toda otra leyenda no contemplada en la normativa vigente.

ARTÍCULO 4º .- La vigencia del Certificado de Autorización mencionado) en el Artículo 1º será por cinco (5) años, a partir de la fecha impresa en el mismo.

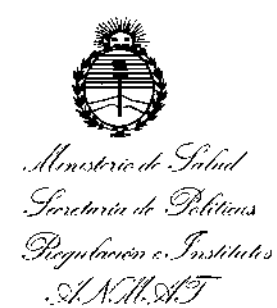

DISPOSICIÓN Nº

*,0793*

ARTÍCULO 5°,- Regístrese. Inscríbase en el Registro Nacional de Productores y Productos de Tecnología Médica al nuevo producto. Por el Departamento de Mesa de Entradas, notifíquese al interesado, haciéndole entrega de copia autenticada de la presente Disposición, conjuntamente con su Anexo, rótulos e instrucciones de uso autorizados. Gírese a la Dirección de Gestión de Información Técnica a los fines de confeccionar el legajo correspondiente. Cumplido, archívese.

Expediente N0 1-47-3110-3799-15-1

DISPOSICIÓN Nº

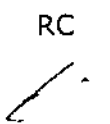

 $0<sub>7</sub>$ 9 3

Dr. ROBERTO LEDE Subadministrador Nacional **A.N.M.A.T.** 

# **PHILlPS**

### Monitores PHILIPS Efficia PROYECTO DE RÓTULO Anexo III, B

Fabricante:

# 3

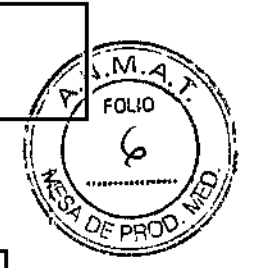

Importador: Philips Argentina S.A. Vedia 3892. Ciudad de Buenos Aires-Argentina

Fabricante: Philips Medical System 3000 Minuteman Road. Andover, MA 01810. EE.UU.

Philips Medical Systems Boeblingen GmbH Hewlett-Packard-Str. 2. 71034 Böblingen. Alemania

Fabricante: **Philips Goldway (Shenzhen) Industrial Inc.** No. 2 Tiangong Road, Nanshan District, Shenzhen, República Popular ChIna. 518057

### PHILlPS

### MONITOR DE PACIENTE

Efficia CM *(\_modelo:\_)*

REF *W:#*.~--~ *SIN* xxxxxxxx ~---------------------

Alimentación: Tensión 100 a 240V Consumo <75 vatios j Frecuencia 50/60 Hz Batería de ion litio inteligente 10.8 V - 11.1 V

Condiciones ambientales:

Temperatura: almacenamiento De -20°C a 50°C Transporte De -20°C a 40°C Humedad: almacenamiento y transporte 15% hasta 90% de HR, sin condensación Presión atmosférica: almacenamiento y transporte 1.013 mbar a 701 mbar (701 hPA a 1.013 hPA)

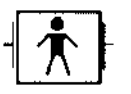

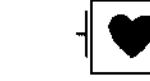

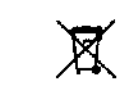

*VENTA EXCLUSIVA A PROFESIONALES E INSTITUCIONES SANITARIAS*

Director Técnico: Ing. Javier Jorge Schneider. Mat. N° 4863.

Autorizado por la ANMAT PM. 1103-199

 $\mathbb{E}[\text{sign}, \big\vert \mathbf{A}_{\text{in},i} \big\rvert_{\text{Refalling},i} ]$  $C_0$  .  $B_1$  ,  $q = 1$  is  $T$  ecmea Philips Argent....a SA Permea

Augusto Thorigen APODEADO  $\frac{1}{\log 2}$  i. no. 3 A. ina. istomas lviedicos

Página 1 de 1

 $\mathbf{I}$ 

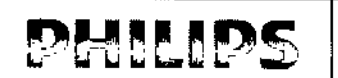

### MONITORES Efficia PHILlPS INSTRUCCIONES DE USO Anexo IIl.B

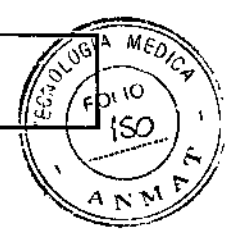

Importador: Phílips Argentina S.A. Vedia 3892. Ciudad de Buenos Aires -Argentina

Fabricante: Philips Medical Systems 3000 Minuteman Road. Andover, MA 01810. EE.UU.

Fabricante: Philips Medical Systems Boeblingen GmbH Hewlett.Packard-Str. 2. 71034 Boblingen. Alemania

Fabricante: Phllips Goldway (Shenzhen) Industrial Inc. n. No. 2 Tiangong Road, Nanshan District, Shenzhen, República Popular China. 518057

ı.

### PHILlPS

### MONITORES DE PACIENTE

### Efficia CM *(\_modelo.\_' )*

Alimentación; Tensión 100 a 240V Consumo <75 vatios; Frecuencia 50/60 Hz Batería de ion litio inteligente 10.8 V - 11.1 V

Condiciones ambientales:

Temperatura: almacenamiento De \_20°C a 50°C Transporte De \_20°C a 40°C Humedad: almacenamiento y transporte 15% hasta 90% de HR, sin condensación Presión atmosférica: almacenamiento y transporte 1.013 mbar a 701 mbar (701 hPA a 1.013 hPA)

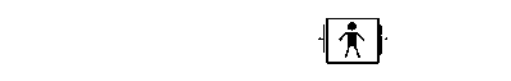

### *VENTA EXCLUSIVA A PROFESIONALES E INSTITUCIONES SANITARIAS*

Director Técnico: Ing. Javier Jorge Schneider. Mat. N° 4863.

### Autorizado por la ANMAT PM- 1103.199

### *Advertencias*

- La radio inalámbrica cumple con los Ifmites de exposición a radiación de la FCC establecidos para un entorno no controlado. Este equipo debe instalarse y utilizarse con una distancia mínima de 20 cm entre el monitor y cualquier persona. •
- Para evitar o reducir al mínimo las quemaduras causadas por una conexión defectuosa del electrodo neutro, tenga cuidado cuando maneje los electrodos, transductores y cables en presencia de equipos quirúrgicos de alta frecuencia. Compruebe que el equipo funciona correctamente antes de cada uso. •
- No exponga el monitor a entornos extremadamente húmedos, como la lluvia . •
- No coloque el monitor junto a fuentes de calefacción o refrigeración . •
- Peligro de descarga eléctrica. Sólo el personal de servicio cualificado puede retirar las cubiertas. En el interior no hay piezas que el usuario pueda reparar. •
- No abra el monitor ni intente cambiar la batería. La colocación incorrecta de la bateria puede provocar sobrecalentamiento, un incendio o una explosión. Si sospecha que existe un problema con los componentes internos del monitor, póngase en contacto con el equipo de soporte técnico o con el representante de Philips. •
- No levante el monitor por el cable de alimentación o las conexiones del paciente.
- No utilice el monitor en más de un paciente a la vez.
- Para garantizar el aislamiento eléctrico del paciente, conecte el dispositivo únicamente a otros equipos que proporcionen aislamiento eléctrico para el paciente. •

ablo Augusto Tharigen APODERADO Philips Argenting S.A. Philips Algentine -

Página 1 de ∫4

Bloin . Syana Retamozo

Co. Aceviera Tecura Philips Argentius SA - Healthcare

### MONITORES Efficia PHILIPS **A A A**  $\bigotimes^{6} A$ **INSTRUCCIONES DE USO Anexo III.B**  $\frac{d}{dx}$   $\frac{d}{dx}$

 $M_{\ell_Q}$ 

- 1St.. ' En caso de duda acerca de la integridad del conductor de protección de toma de tierra, utilice el dispositiva con la alimentación de la batería interna hasta que el conductor de protección de la fuente de alimentación N № CA esté completamente operativo. •
- Philips recomienda el uso de un recubrimiento de cable para evitar la desconexión parcial accidental de los cables. •
- No utilice cables de extensión o adaptadores de ningún tipo para conectar el monitor a las tomas e**Q**tric*e*rs. •
- No conecte el monitor a una toma eléctrica controlada por un interruptor de pared o regulador de voltaje . •
- Los cables LAN deben cumpiir todos los requisitos locales sobre sistemas eiéctricos . •
- No conecte el monitor a una toma eléctrica con varios enchufes . •
- No modifique este equipo sin la autorización previa de Philips. Si lo modifica, se deberá realizar la inspección y las pruebas adecuadas para garantizar que es seguro continuar usando el dispositivo.
- No se recomienda la esterilización para este monitor, accesorios o fungibles a menos que se indique lo contrario<br>, en las Instrucciones de uso que acompañan a dichos accesorios y fungibles.
- La entrada de partículas (sólidas) puede provocar fallos en el circuito eléctrico o las partes aplicadas. Examine periódicamente las ranuras de ventilación dei monitor y las partes aplicadas en busca de polvo, y límpielo.
- Utilice únicamente accesorios aprobados con el monitor Efficia CM. La utilización de accesorios no aprobados puede disminuir el rendimiento o la seguridad del monitor.
- No reutilice nunca transductores, sensores o accesorios desechables previstos para un solo uso o para un único paciente. La reutilización puede afectar a la funcionalidad del dispositivo y el rendimiento del sistema y crear<sup>t</sup>una situación potencialmente peligrosa.
- Las interferencias electromagnéticas pueden causar problemas de rendimiento. Proteia el monitor de fuentes de radiación electromagnética intensa, Este dispositivo está diseñado para resistir las interferencias electromagnéticas; no obstante y debido a la proliferación de equipos de transmisión de radiofrecuencia y otras fuentes de interferencia eléctrica (como teléfonos móviles, radios bifásicas móviles y aparatos eléctricos) en los entornos sanitarios y domésticos, es posible que niveles altos de dichas interferencias puedan causar irregularidades en el funcionamiento de este dispositivo debido a la cercanía o a la potencia de una fuente de energía determinada. Pueden manifestarse problemas por lecturas erráticas y el cese u otro funcionamiento incorrecto del equipo. Si ocurre esto, deberá inspeccionarse el lugar de uso con el fin de determinar la fuente de estos problemas y las acciones a seguir para eliminar dicha fuente.

### 3.2 - INDICACIONES DE USO

**PHIUPS**

### USO PREVISTO

Los monitores de paciente Efficia CM10, CM12, CM100, CM120 y CM150 están diseñados para monitorizar los parámetros fisiológicos de pacientes por parte de profesionales sanitarios. Los monitores de paciente Efficia CM10, CM12, CM100, CM120 y CM150 están pensados para la monitorización, registro y creación de alarmas de numerosos parámetros fisiológicos de pacientes adultos, pediátricos y neonatales en entornos sanitarios para los , tipos de pacientes que se indican a continuación. Además, los monitores pueden utilizarse en situaciones de transporte dentro de un centro sanitario.

### Contraindicaciones

/

Los monitores de paciente Efficia CM10, CM12, CM100, CM120 y CM150 no son aptos para situaciones de transporte fuera del centro sanitario.

3.3 - CONEXIONES DEL MONITOR Capacidades de red

*Pablo AU9U\$fO ThCJri';¡0"*I *APODERADO Phi ips Argentina S,A. D¡ij¡sion Sisiem05* il/iedic:Js

Página 2 de 14

Retainezo Bioing, ivan Sioing, ivanto iscumbio<br>Co-Directora Lecnica Philips Argentons SAs. Healthcare

# **PHILIPS** MONITORES Efficia PHILIPS *MONITORES* DE USO Anexo III.B */1<sup>3</sup> e*<sub>n.vo</sub>

 $9<sub>3</sub>$ 

 $\mathbf{I}$ 

Puede utilizar los monitores de paciente PHILIPS independientemente o junto con otros equipos de PHILIPఏ, para<sup>…</sup> Puede utilizar los monitores de paciente PHILIPS independientemente o junto con otros equipos de PHILIPS para<br>crear un sistema de monitorización central que permita la monitorización remota. El monitor se puede comunicamen el sistema de monitorización central que permita la monitorización remota. El monitor se puede comunicano del<br>el sistema de monitorización central de PHILIPS a través de los puertos Ethernet situados en el panel posterior monitor. La configuración de los monitores de paciente PHILlPS no la puede realizar el usuario. Póngase en contacto con un representante de servicio técnico.

Para seleccionar el puerto de comunicación que se empleará en la conexión de red:

- 1. Pulse la tecla del menú principal en el panel delantero para acceder al Menú principal.
- Gire el botón de navegación hasta seleccionar Sistema y después pulse el botón. 2.
- Gire el botón de navegación hasta seleccionar Conexión de red y después pulse el botón, 3.
- Gire el botón de navegación hasta seleccionar Puerto de red y después pulse el botón. 4.
- Gire el botón de navegación hasta seleccionar la X en la esquina superior derecha y después pulse el botón. 5.
- Repita el paso anterior hasta que vuelva al Menú principal. 6.
- Gire el botón de navegación hasta seleccionar Salir y después pulse el botón para salir del Menú principal. 7.

### CONEXIÓN CON CENTRAL DE MONITOREO

El sistema de monitorización central recopila y almacena remotamente datos fisiológicos e información a través de una red cableada de monitores de paciente PHILlPS .

El sistema almacena y muestra ondas fisiológicas, parámetros y tendencias de pacientes en las distintas camas, así como alarmas emitidas por los monitores de paciente. El sistema de monitorización central permanece atento a las alarmas que pueden haber sido detectadas por los dispositivos de monitorización en la red y responde a dichas alarmas. También el sistema permite realizar la observación clínica retrospectiva de alarmas, formas de onda fisiológicas y parámetros almacenados en su base de datos.

El sistema puede conectarse en red con hasta 64 monitores de paciente. Pantallas múltiples muestran datos de pacientes, lo que permite almacenar, analizar e imprimir datos.

Por ejemplo, el sistema de monitorización central UT4800 tiene las siguientes características y funciones:

- Se conecta a monitores de paciente PHILlPS a través de la red
- Visualización a tiempo real de formas de onda y parámetros monitorizados
- Capacidad para pantallas duales
- Monitoriza hasta 64 camas (16 en pantalla única, 32 en pantalla dual)
- Sistema centralizado de alarmas para hasta 64 camas
- Presentaciones de las camas en diseño flexible, definido por el usuario
- Vista de monitorización especial (vista de camas)
- Comunicaciones mediante Ethernet o puerto serie
- Conexión a impresora láser y capacidad para múltiples informes impresos
- Recuperación y análisis de datos, incluyendo lista de PANI, lista de alarmas, recuperación y lista de tendencias, recuperación de ECG anteriores y monitorización ambulatoria de la presión arterial (MAPA)

### 3.4; 3.9- MONTAR EL MONITOR

Puede montar el monitor utilizando diversos accesorios de montaje, entre los que se incluyen:

- Enganche para barra de cama
- Soporte vertical con ruedas
- Montaje de pared

Para obtener información acerca de cómo montar el monitor sobre el soporte vertical con ruedas o el montaje de pared, consulte las Instrucciones de Uso que se incluyen con ellos. Para utilizar el enganche de cama, colóquelo sobre la barra horizontal de la cama de forma segura, y de manera gue ni el paciente ni el personal puedan tirarlo

accidentalmente de la cama.

*blo Augusto Tharigen PODERADO* **Philips Argentina S.A.** D<mark>t</mark>visión Sistemas Medicos

Página 3 de 'a

Retamozo Bioing. 1. Sioing, Party Remed<br>Co-Diseable Technol Philips Argentina SA Healthcare

## **PHILIPS Efficia PHILIPS PHILLPS PHILIPS PHILIPS PHILIPS PHILIPS PHILIPS PHILIPS PHILIPS PHILIPS PHILIPS PHILIPS PHILIPS PHILIPS PHILIPS PHILIPS PHILIPS PHILIPS PHILIPS PHILIPS PHI**

 $\overline{u}$ 

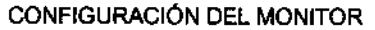

El monitor puede funcionar lanlo con alimentación de CA como con la batería

#### Inspección del monitor

Antes de comenzar a utilizar el monitor, asegúrese de que:

- 3 1. ni el monitor ni el accesorio estén dañados. Antes de encender el sistema, revise el monitor y todos los epble conectores y accesorios para asegurarse de que los prolongadores estén correctamente cone tados a ha adaptadores.
- 2. la corriente alterna sea la adecuada a los estándares. Enchufe un extremo del cable de alimentación especificado en una fuente de alimentación de CA provista de un alambre de tierra de protección. Enchufe el otro extremo en el coneclor de alimentación del monitor. Cuando el cable de alimentación está bien conectado, el indicador LEO de la corrienle alterna es verde. Si el monitor está alimentado por una batería, verifique que le quede una cantidad de energía adecuada y que el indicador de nivel de carga de la batería indique el nivel máximo.
- 3. el monilor cuente con la requerida conexión a tierra. Conecte un extremo del cable de tierra al terminal equipolencial de tierra en el panel trasero del monitor *y* el otro extremo al sistema de contacto a tierra.
- 4, los accesorios estén conectados correctamente. Para mayor seguridad en ía prueba de alarmas individuales, ejecute la medición en usted mismo (por ejemplo, Sp02) o utilice un simulador, Ajuste los límites de alarma *y* asegurese de estar observando el comportamiento de alarma apropiado.
- 5. sean correctos todos los ajustes como tipo de paciente, límites de alarma, etc. Asegúrese de que el monitor de paciente esté funcionando correctamente y lodas sus funciones cumplan los requisitos técnicos mencionados en esta guía.
- 6. aparezca la pantalla principal cuando pulse la tecla de encendido/en espera en el panel delantero del monitor.

### Cargar la batería

Ellipo de batería y el numero de balerías instaladas en el monitor depende del modelo de su monitor *y* las opciones que ha adquirido para su monitor. El tiempo de funcionamiento de la batería del monitor depende del tipo  $\vec{y}$  el , número de las baterías instaladas.

Siempre que el monitor está conectado a una fuente de alimentación de CA, la batería está cargándose. Si el monitor se usa por primera vez, es probable que el nivel de carga de la batería esté bajo. Deberá conectar el monitor a una fuente de alimentación de CA antes de utilizarlo sólo con la alimentación por batería. Si el monilor está conectado a la alimentación de CA y se desconecta el cable de alimentación, el monitor recurrirá automáticamente a la alimentación de la batería, si la batería tiene carga suficiente. Se conservarán todos los ajustes de la alarma, datos de tendencia e información del paciente,

### MANTENIMIENTO

#### Inspección del equipo y de los accesorios

Realice una inspección visual antes de cada uso.

- Examine la parte exterior de la unidad para verificar que esté en buenas condiciones físicas generales. Asegúrese de que el monitor esté limpio *y* que las carcasas y los conectores no estén rajados o rotos. ,. /,2
	- Inspeccione todos los accesorios (cebles, transductores. sensores, etc.). Si cualquiera de estos muestra signos de daños, no lo utilice.
	- Examine todos los cables del sistema, así como el enchufe *y* cable de alimentación para ver si tienen daños. Asegúrese de que las ospigas del enchufe no estén sueltas en la carcasa. Si el enchufe está dañado, sustitúyalo por otro adecuado. 3
	- Inspeccione los cables del paciente, las derivaciones y sus alivios de tensión para verificar que estén en buenas condicionés generales. Asegúrese de que el aislamiento esté intacto, sin roturas. Asegúrese de que los conectores estén correctamenle acoplados a cada extremo para evitar giros y otras tensiones. 4.

#### Calendarios de tareas y pruebas de mantenimiento

l.!as siguientes tare,3s son para profesionales capacitados de servici P *bid* Augusto *Thoflgen*

*'APODERADO Phiffps Argentino S,A.* Division Sistemas Medicos

 $\backslash$ 

, , |<br>|}

Página 4 de 14

. Isana Heramozo

ains. gaing, is ann an<br>Co-Durectora Treman Puillips Argentina SA Healthcare

### **MONITORES Efficia PHILIPS INSTRUCCIONES DE USO Anexo III.B**

Asegúrese de que se realicen estas tareas de acuerdo con el calendario de mantenimiento del monitor o según especifican los reglamentos locales. Limpie y desinfecte el equipo para descontaminarlo antes de probarlo o prestade mantenimiento.

Calendarios de tareas y pruebas de mantenimiento

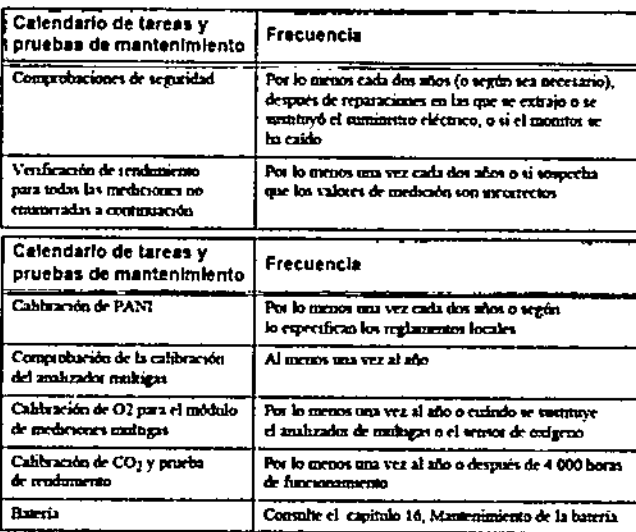

Mantenimiento de la batería

Puede alimentar el monitor con electricidad de una fuente de CA o bien con su propia batería opcional de ion litio. Advertencia. Utilice solamente baterías especificadas por Philips. Otras baterías pueden causar daños al monitor o lesiones personales.

Indicador LED de carga

Un símbolo de batería en el panel delantero identifica el indicador LED de carga.

Cuando empieza a cargarse la batería, el indicador LED de carga parpadea. La batería necesita 8 horas para cargarse completamente. Después que la carga esté completa, el indicador LED de alimentación permanecerá encendido de forma fija.

Nota: Siempre deje el monitor enchufado en una fuente de CA cuando no se está utilizando. Esto garantiza que la batería estará cargada. Revise el estado de las baterías por lo menos una vez al mes.

Indicadores de batería

Cuando el monitor se halla alimentado por la batería interna, aparece un icono medidor de la batería en la esquina superior derecha de la pantalla que muestra la capacidad de carga remanente. Cuantas más líneas se vean dentro del medidor, más carga quedará disponible.

La capacidad de la batería depende del método y frecuencia de uso. Una nueva batería completamente cargada puede alimentar un monitor en funcionamiento continuo durante por lo menos 2 horas. Sin embargo, las mediciones de PANI y la impresión podrían consumir más energía de batería.

Cuando al icono medidor le quedan sólo dos líneas, parpadea mientras el monitor hace sonar una alarma que Indica que el nivel de la batería es bajo. El monitor se apagará al cabo de cinco minutos a menos que se enchufe en una fuente de alimentación de CA.

Nota: Cuando la bateria no tiene suficiente carga para alimentar el monitor para uso normal, el monitor se apaga y no funcionará hasta que lo enchufe en una fuente de alimentación de CA.

Instalación y recambio de la batería

Para quitar la batería:

1. Apague el monitor y desenchufe el cable de alimentación u otros cables

2. Retire todos los módulos de mediciones del monitor.

3. Voltee el monitor de lado girándolo hacia la izquierda para acceder a la tapa de la batería.<br>Oblo Augusto Thorigen

**APODERADO** 

Philips Argentina S.A. **Division Sistemas Medicos** 

Página 5 de 14

N 7

Ζ

## **PHILIPS** MONITORES Efficia PHILIPS<br>INSTRUCCIONES DE USO Anexo III.B

4. Inserte un destornillador de cabeza plana en la ranura de la lapa de la bateria en el panel inferior y gírelo ligeramente para soltar la tapa del compartimento de la batería.

5. Empuje hacía arriba la tapa de la batería y sáquela.

6. Empuje los retenes de la batería hacia el lado y tire de la orejeta de la batería para soltaria.

Para instalar la batería:

- 1. Inserte la bateria en el compartimento de baterías con la orejeta en la esquina superior derecha.
- 2. Empuje la batería hacia el interior del compartimento hasta que encaje en su sitio con un sonido de clic.
- 3. Instale la tapa de la batería.

Advertencia Asegúrese de que la batería esté completamente insertada en el monitor y que la puerta de la batería esté bien cerrada. Si la batería no está instalada correctamente y se cae del monitor, podría producir lesiones graves *a los pacientes*

#### Recarga de la batería

Antes de poner en funcionamiento el monitor, debe cargar completamente la batería.

Puede cargar una bateria en un monitor que se ha utilizado para monitorizar pacientes.

Para cargar la batería:

- 1. Inserte la batería en el monitor.
- 2. Conecte el monitor a una fuente de alimentación de CA.
- 1. El indicador LEO de carga parpadea, indicando el estado de carga.
- 2. Cargue la batería durante por lo menos ocho horas. Cuando el LEO de carga esté fijo y el indicador de alimentación de la batería esté lleno, siga cargando la batería durante por lo menos otras 2 horas.

#### Optimización de la batería

La vida útil de la batería depende del tiempo y la frecuencia de uso. Mantenga y utilice correctamente la batería para prolongar su vida.

La función de optimización de la batería está protegida por contraseña. Si la batería no funciona según las especificaciones, cámbiela o póngase en contacto con el representante de servicio técnico.

### 3.6; INTERFERENCIAS CON OTROS TRATAMIENTOS O DISPOSITIVOS

- Riesgo de explosión. Equipo no adecuado para utilizar en presencia de mezclas de anestésicos inflamables con el aire, oxigeno u óxido nitroso. •
- Las concentraciones de oxígeno deben ser <25% y la presión parcial <27.5 kPa cuando no exista ningún otro , oxidante. •
- No toque al paciente, ni la mesa, ni los instrumentos durante la desfibrílación . •
- No toque simultáneamente el paciente y las clavijas o los contactos. Podría generar un flujo excesivo de corriente de fuga en el paciente. •
- La precisión de la medición puede disminuir temporalmente mientras se realiza electrocirugía o desfibrilaclón. El tiempo de recuperación es inferior a 10 segundos. Esto no afecta a la seguridad del paciente ni del equipo. •
- No utilice el monitor o los sensores de SpO2 durante una adquisición de imágenes de resonancia magnética (MRI). La corriente inducida podría causar quemaduras. El monitor puede afectar a la captura de imágenes de resonancia magnética, y dicha resonancia puede afectar a la precisión de las mediciones del monitor. •  $\int'$
- Si hay varios equipos conectados entre si o conectados a un paciente, la suma de las corrientes de fuga puede superar los límites especificados en los requisitos del sistema de la norma EN/lEC 60601-1. Consulte al personal de servicio técnico para realizar las comprobaciones nécesarias antes de interconectar los instrumentos.  $Q_{\!\smallsetminus}$  .
	- No conecte este monitor a ningún equipo o dispositivo que no sea el/especificado en esta guía.

*Augusto* Thorigen *APODERADO Phi/ip\$ Arg::n!.¡no S.A.*

*Division Sistemas Medicos* 

Página 6 de 14

Directora Vécosca Argentina SA Realtheare

### MONITORES Efficia PHILlPS INSTRUCCIONES DE USO Anexo I1LB

 $\overline{W_F}_{O_f}$ 

 $A \not\vdash \gamma'$ 

 $(A, B)$ <br> $(A, B)$ <br> $(B, C)$ <br> $(A, B)$ 

### 3.8L1MPIEZA Y DESINFECCION

### Instrucciones generales

→ MANTENGENT INSTRUCCIONES DE USO Anexo III.B<br>
Mantenga el monitor, los cables y los accesorios limpios de polvo y suciedad. Examine periódicamente si hay polvo en las aberturas de ventilación del monitor y límpielo. Después de limpiar y desinfectar el monitor, compruébelo con cuidado <sup>y</sup> no lo utilice si observa signos de deterioro <sup>o</sup> daños. O 7 **9 3'**

Si tiene que devolver algún equipo a Philips, límpielo y desinféctelo primero.

*Precaución Es responsabilidad del hospital determinar el protocolo de limpieza adecuado para cada unidad de cuidado. No u/dice agentes de limpieza o desinfectantes no aprobados. Algunos agentes de limpieza dañan el monitor, aunque se uti/icen en pequeñas cantidades.*

No utilice limpiadores abrasivos ni disolventes fuertes como la acetona o los compuestos basados en la acetona. La garantía no cubre los daños producidos por el uso de sustancias no aprobadas. Siga las precauciones generales que se indican a continuación:

- Diluya siempre los agentes de limpieza de acuerdo con las instrucciones del fabricante o utilice la concentración más baja posible.
- No permita que entre líquido dentro de la carcasa. No sumerja ninguna parte del equipo en liquido.
- No vierta líquidos sobre el sistema. Si vierte líquido sobre la superficie externa del monitor, utilice un paño suave para secarlo. Si piensa que el líquido puede haber entrado en el monitor, póngase en contacto con equipo de soporte técnico, que podrá verificar el rendimiento y la seguridad de la unidad.
- No utilice materiales abrasivos (como fibras metálicas o limpiadores para plata).
- No esterilice mediante autoclave o vapor ni limpie mediante ultrasonidos el monitor o los cables.
- No utilice lejía en los contactos eléctricos ni en los conectores.

Limpiar y desinfectar el monitor

Para limpiar el monitor:

1 Humedezca un paño suave con jabón neutro yagua.

2 Elimine del paño cualquier exceso de humedad y limpie suavemente el monitor a temperatura ambiente.

Para desinfectar el monitor:

1 Humedezca un paño suave con alguna de las siguientes soluciones:

- Alcohol isopropílico (disolución en agua al 70%)  $\bullet$
- Hipoclorito sódico (lejía clorada), disolución en agua al 10%
- Compuestos de cloruro de amonio cuaternario (<1%)
- Agua oxigenada (<5%) con ácido fosfórico (<5%)
- Ácido peracético «1%) con agua oxigenada «1%)
- Sólido de dicloroisocianurato de sodio (48% antes de la dilución)
- Etilenglicol monobutil éter (1 a 5%) con isopropanol (17%)
- Cloruro de n-alquil dimetil bencil amonio (8.1%) antes de la dilución con cloruro de didecil dimetil amonio (8.7%) antes de la dilución
- Dietilenglicol butil éter (5 a 10%)
- Dodecilbenceno sulfonato de sodio sólido (20% antes de la dilución
- Limpiar y desinfectar los cables

Precaución No utilice alcohol para limpiar los cables. El alcohol puede provocar que los cables se agrieten y fallen. Para limpiar los cables:

- 1 Humedezca un paño suave con jabón de manos sin alcohol.
- 2 Elimine del paño cualquier exceso de humedad y limpie suavemente los/cables.
- 3 Vuelva a limpiar las mismas zonas con un paño humedecido solamente con agua.
- . Para desinfectar los cables:

. ,. Humedezpa un grano suave con hipoclorito sódico (Iejía clorada),<br>Poblo Augusto famigano suave con hipoclorito sódico (Iejía clorada)

APODERADO V 'O'J S A Pagina7de 1 PhHips Argentl ' . " Dívision *Sístemo3 Medie:* ~s

~

~

enica Healthcare

### MONITORES Efficia PHllIPS INSTRUCCIONES DE USO Anexo 1ll.B

Atención: el hipoclorito sódico puede decolorar el cable.

PMILIDS

2 Elimine del paño cualquier exceso de humedad y limpie suavemente los cables.

3 Vuelva a limpiar las mismas zonas con un paño humedecido solamente con agua.

Limpieza y desinfección del sensor CAPNOSTAT 5

Advertencia Desenchufe el sensor y deje que se enfríe a temperatura ambiente durante 30 minutos antes de limpiarlo.

Utilice solo los limpiadores y desinfectantes aprobados que se indican en "Agentes de limpieza aprobados", No utilice limpiadores abrasivos ni disolventes fuertes.

Los limpiadores no aprobados aplicados en pequeñas cantidades pueden dañar el producto, acortar su vida útil o crear peligros de seguridad.

Mantenga todos los agentes de limpieza lejos de las conexiones eléctricas del sensor CAPNOSTAT 5 CO2.

La garantía del fabricante no cubre los daños producidos por el uso de limpiadores no aprobados.

Limpieza del exterior del sensor CAPNOSTAT 5 C02 y su cable:

• Utilice un paño humedecido con alguno de los agentes de limpieza enumerados a continuación .

• Utilice un paño humedecido en agua para lavar y secar antes de su uso. Asegúrese de que las ventanas del sensor estén limpias y secas antes de reutilizar.

Agentes de limpieza aprobados

Los siguientes limpiadores se han probado y han sido aprobados para limpiar el sensor CAPNOSTAT 5 CO2. .<br>Alcohol isopropílico ≳70%; Solución acuosa al 10% de lejía al 6%; Steris Coverage® Spray HB; Clinell Wipes®; P , Sani Cloth Bleach®; PDI Super Sani Cloth AF®; PDI Sani Cloth HB Wipes™; Speedy Clean™; Tuffie™; Tuffie 5™; Accel TB RTU; Bacillol 30 Foam; Bacillol AF; Toallitas Caltech-Oispatch 5200; Agua oxigenada.

### 3.11 SOLUCiÓN DE PROBLEMAS

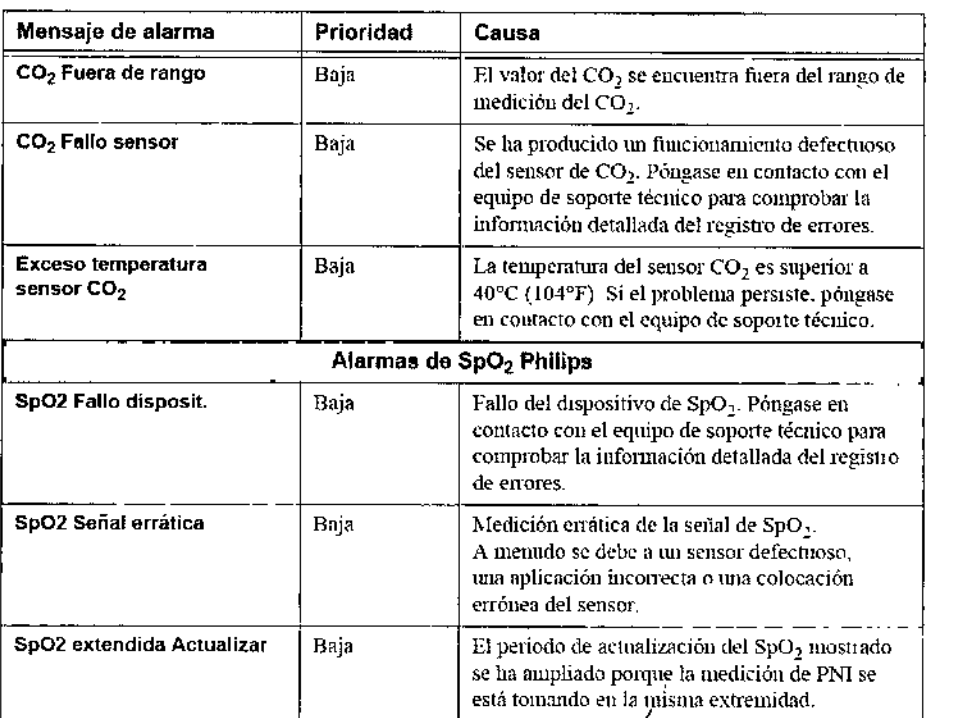

*Pab* 1ugusto *Tharigen APODU?ADO Ph.* ;Í:>s *Argenfina* S,A. *Division Sistemas Mec/¡c~s*

*t*

Página 8 de 1

 $\rm{Fion}$ e, i $\rm{lmm}$  Retamoza

Co- Directora Fecunda 'hilips Argentina SA - Healtheare

 $\mathbf{3}$ 

 $N$  $N$ 

**MEO** 

**ROGIT** 

# **PHILLPS** MONITORES Efficia PHILIPS **a...**<br>INSTRUCCIONES DE USO Anexo III.B **f**

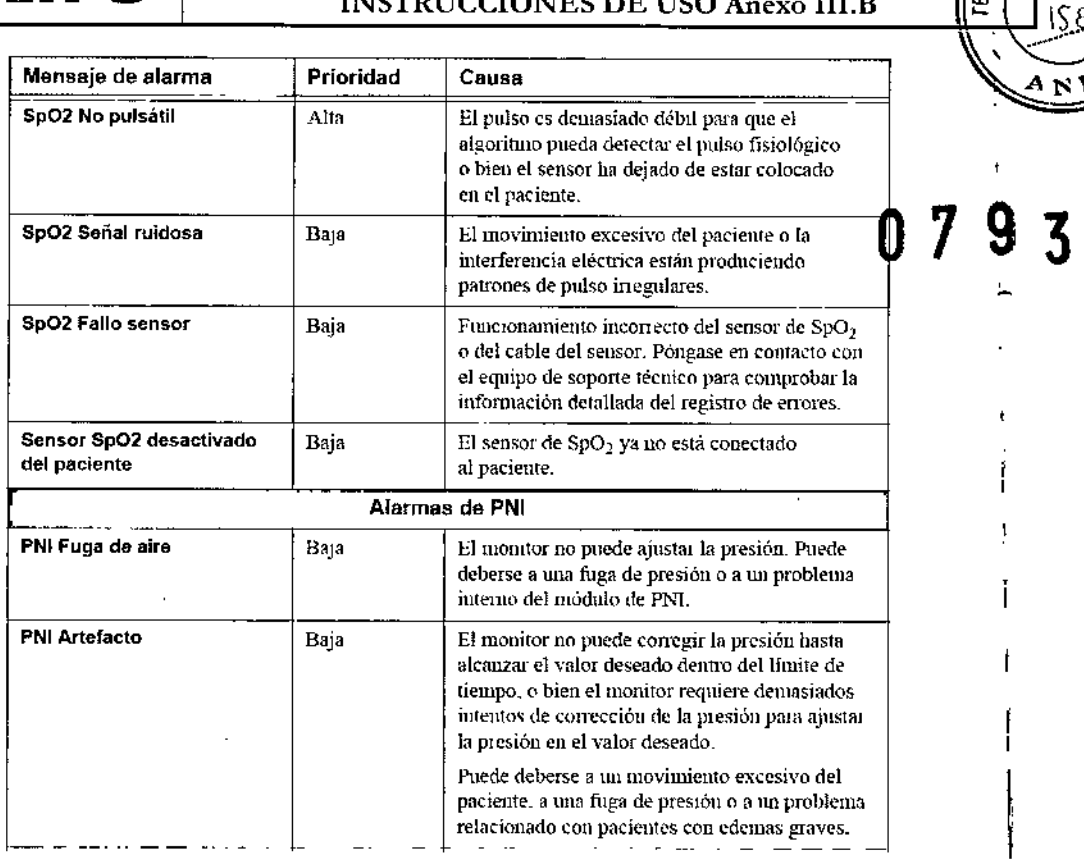

### 3.12 CONDICIONES AMBIENTALES

Los equipos médicos eléctricos pueden generar o recibir interferencia electromagnética.

Este producto ha sido evaluado para compatibilidad electromagnética (EMC) con los accesorios adecuados, según la norma CEI60601-1-2: 2007, el estándar internacional de EMC para equipos médicos eléctricos. Esta norma de CEI se ha adoptado en la Unión Europea como la norma europea EN CEI60601-1-2: 2007. La interferencia de radiofrecuencia (FR) de dispositivos transmisores cercanos puede rebajar el rendimiento del producto. Antes de<br>I utilizar el producto, se debe evaluar la compatibilidad electromagnética con dispositivos a su alrededor. <sup>1</sup>

Los equipos de comunicación por RF fijos, portátiies y móviles también pueden afectar al rendimiento del equipo médico. Pida asistencia al proveedor de servicio técnico para determinar la distancia de separación minirrla recomendada entre los equipos de comunicación por RF y el producto.

#### *Advertencia*

El uso de accesorios, transductores y cables distintos de los especificados podría causar un aumento de las *emisiones y/o una reduccíón de la inmunidad de los mondares de paciente PHIUPS.*

Los monitores de paciente PHILIPS no deben utilizarse junto a, o apilado con, otros equipos. Si resulta necesario utilizarlo junto a, o apliado con, otros equipos, es necesario observarlo para verificar el funcionamiento normal en la<br>I *configuración en la que se utilice.*

### *PrecauCión*

Los siguientes puertos de los monitores de paciente PHILIPS son sensibles a descargas electrostáticas durante la monitorización de pacientes:

• Sp02 y ECG

Siga estas pautas para reducir las descargas electrostáticas:

- No toque las ciavijas de los conectores del puerto.
- Conectar y desconectar cables en los puertos, utilice medidas de prevención de ESD.

L'as medidas de prevención podrían incluir las siguientes:

I ablo<sup>-</sup> Aldries de haçer las conexiones, compruebe que no tenga carga electrostática ni toque metal conectado a tierra. *APODERADO*

*Philips Argentina S.A.* Página 9 de *Division Sistemas Medle;)\$*

'n- Dit ina SA - Healthcare .<br>illips Arger

,

•

### **MONITORES Efficia PHILIPS INSTRUCCIONES DE USO Anexo III.B**

ue<sub>o,</sub>

ċ٥

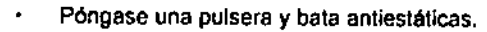

Proporcione formación en cuestiones de ESD a todos los usuarlos. Los usuarios deben comprender lo queses fa descarga electrostática, cómo pueden producirse daños y cómo evitar las descargas electrostáticas.

### Pautas y declaración de EMC del fabricante

Los monitores de paciente PHILIPS están diseñados para utilizarse en el entorno electromagnético especificado en las siguientes tablas.  $0$  7.9  $3$ 

Emisiones electromagnéticas para todos los equipos y sistemas

Tabla F-1 Emisiones electromagnéticas para todos los equipos y sistemas

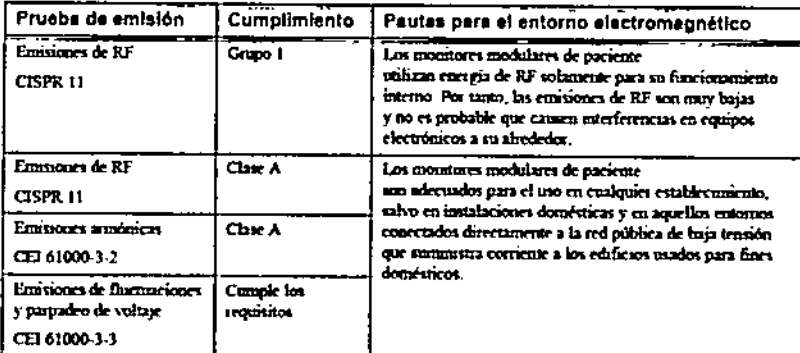

Inmunidad electromagnética para todos los equipos y sistemas

Tabla F-2 Inmunidad electromagnética para todos los equipos y sistemas

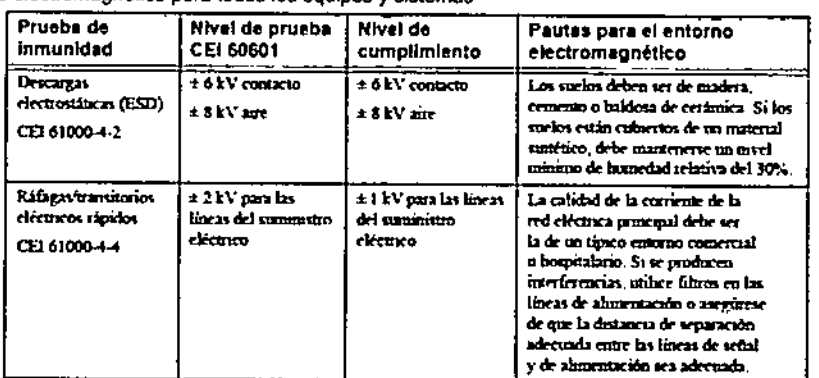

Tabla F-2 Inmunidad electromagnética para todos los equipos y sistemas (continuación)

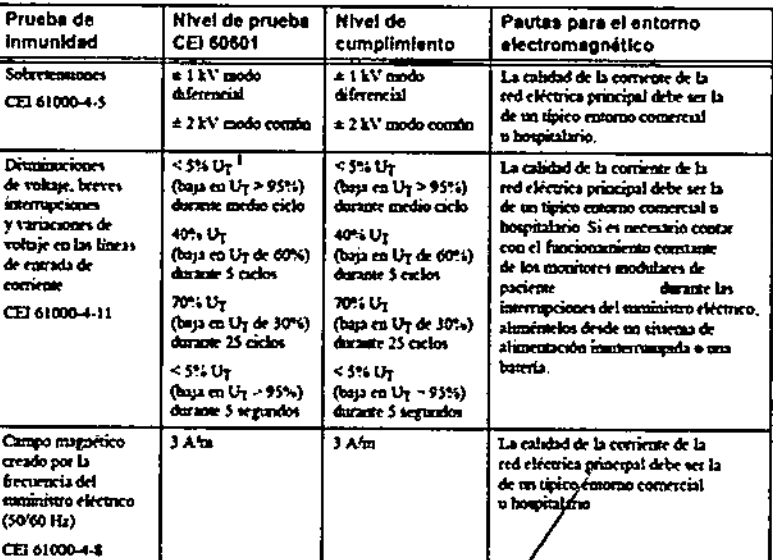

1. Uy es el voltaje de la linea proxipal de CA antes de la aplicación del gfivel de prueba

Pablo Augusto Tharigen -APODERADO Philips Argentina S.A. **Division Sistemas Medicos** 

Página 10 de 1

Co-Decciora Tecnica Philips Argentina SA - Healthcar

### **MONITORES Efficia PHILIPS INSTRUCCIONES DE USO Anexo III.B**

A  $M_{\tilde{C}}$ 

FOLIO

 $N<sub>1</sub>$ 

3

च

0

### Inmunidad electromagnética para los equipos y sistemas de mantenimiento de la vida

Tabla F-3 Inmunidad electromagnética para los equipos y sistemas de mantenimiento de la vida

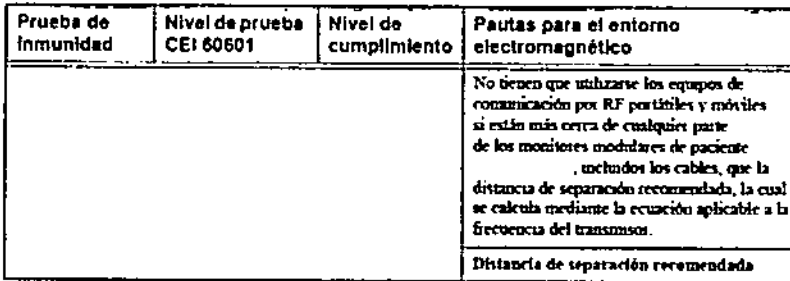

### Tabla F-3 Inmunidad electromagnética para los equipos y sistemas de mantenimiento de la vida (continuación)

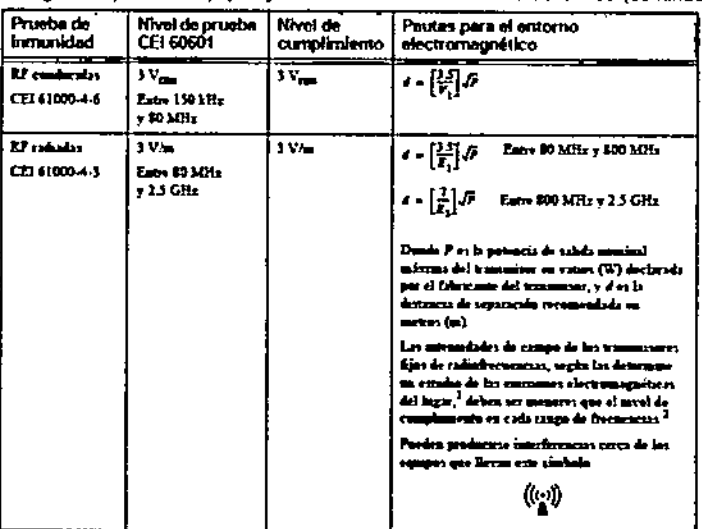

l Leim ndades de ca<br>Lista de Ca ومواسع بباديد <u>.</u> ers fyes, como la estresia de base de les teléf ra – mara<br>ra) y ku rada n, ba di rab ь. es to - 40 radoad-banán AM y FM y triadchosta, ao se os فاسه ست in, Para arab tice zhodeder de liet tra n & RF, 4 فجوده anı bej mudad de cui das de las emensors electronagnéticas del lugas. Si la ant da en el borro de ę٣ .<br>Adares de para  $\frac{1}{2}$ selections of enter the co a de los me .<br>alicada, arrá proc **M** and - pers verificar el fu ing as create in at them

ales, co mo cambiat la orontación o la obica

2. Sobre el rango de frecursosas catro 150 hHz y \$0 MHz, les minandades de campo debeu  $e \rightarrow e$ 

Distancias de separación recomendadas para los equipos y sistemas de mantenimiento de la vida

Tabla F-4 Distancias de separación recomendadas entre equipos de comunicación por RF portátiles y los monitores paciente

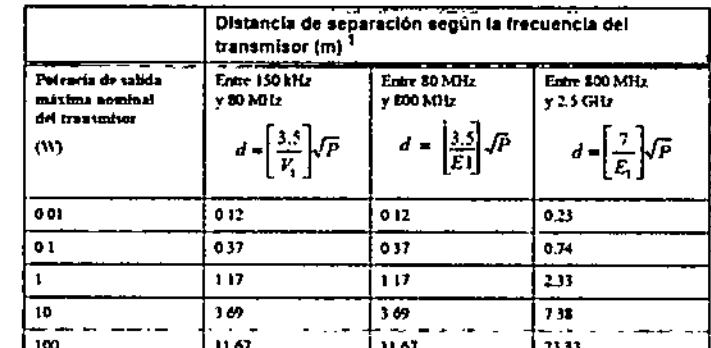

.<br>1 Para los transmisores con una potriveia de salida norminal máxima no indicada en la tabla.<br>2018: es posible harer un cálculo aproximado de la distancia de separación (d) en metros (m) recomendada, utilizando la ecuación que corresponde a la frecuencia del trans donde P es la cotencia de salida nominal máxima del transmisor en vatios (W) declarada por el fabricado del trammism

Nota: A 80 y 800 MHz, corresponde la distancia de separación para el rango de fjecuencias mayor. Es posible que estas pautas no

correspondan en todas las situaciones. La propagación electromagnética se ve/afectada por la absorción y el reflejo de las

Pablo Augusting Thanks alphasy is personas.

APODERADO

Philips Argentina S.A.

**Division Sistemas Medicos** 

Página 11 de 1/

stora Treum. hälpy Argentina SA – Healthcare

### **MONITORES Efficia PHILIPS** INSTRUCCIONES DE USO Anexo III.B

**MED** 

**FOLIO** 

 $\mathbf{N}$ 

Los monitores de paciente están diseñados para ser utilizados en un entorno electromagnético en el cual las interferencias radiofrecuencia radiadas están bajo control. El cliente o usuarlo de los monitores de paciente puede contribuir a prevenir la Interferencia electromagnética mantenlendo una distancia mínima entre los equipos de comunicación por RF portátiles y móviles (transmisores) y los monitores de padente de acuerdo a las recomendaciones proporcionadas, según la potencia de salida máxima del equipo de comunicación.

### 3.14 DESECHO DEL MONITOR

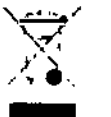

- No elimine este producto (ni ninguno de sus componentes) junto con residuos domésticos. El sistema puede contener sustancias peligrosas que provoquen una contaminación medioambiental grave.
- El sistema contiene también información confidencial. Philips le recomienda ponerse en contacto

con el departamento de servicio técnico de Philips antes de eliminar este producto.

Para evitar la contaminación o infección del personal, el medio ambiente u otros equipos, desinfecte y descontamine el monitor antes de eliminarlo de acuerdo con las leyes aplicables en su país. Para obtener más información, consulte los recursos que se indican a continuación.

### Desecho de la baterla

Advertencia

Deseche las baterias usadas de manera responsable con el medio ambiente. No deseche las baterías en cubos de basura normales. Póngase en contacto con el equipo de soporte técnico para obtener información sobre las normas aplicables a nivel local.

### 3.16 ESPECIFICACIONES

Especificaciones de ECG

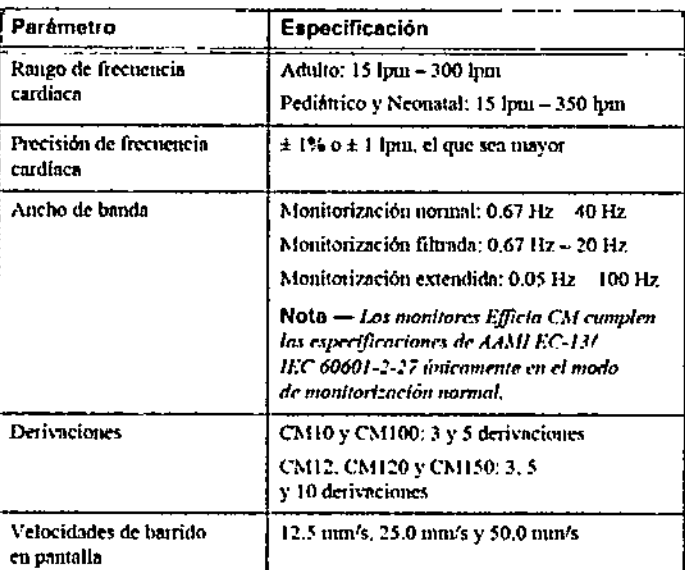

### Especificaciones de CO2

able Augusto Tharigen

**APODERADO** 

Philips Argentina S.A. Division Sistemas Medicos

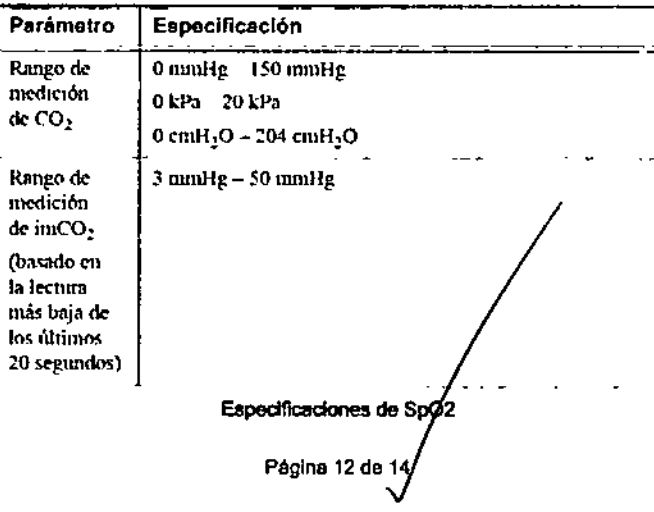

1econ 4 'ss Directory hilips Argentina SA - Healthcarel

### **MONITORES Efficia PHILIPS INSTRUCCIONES DE USO Anexo III.B**

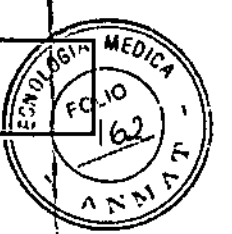

 $3<sup>1</sup>$ 

<u>9</u>

 $0<sub>7</sub>$ 

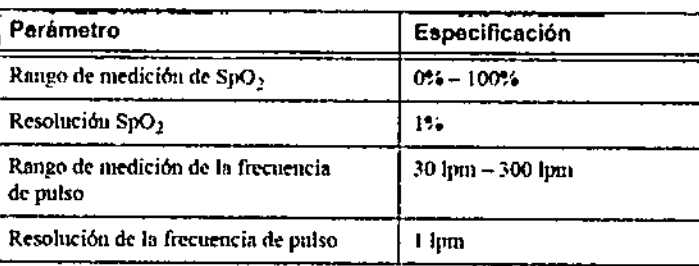

### Especificaciones de PANI

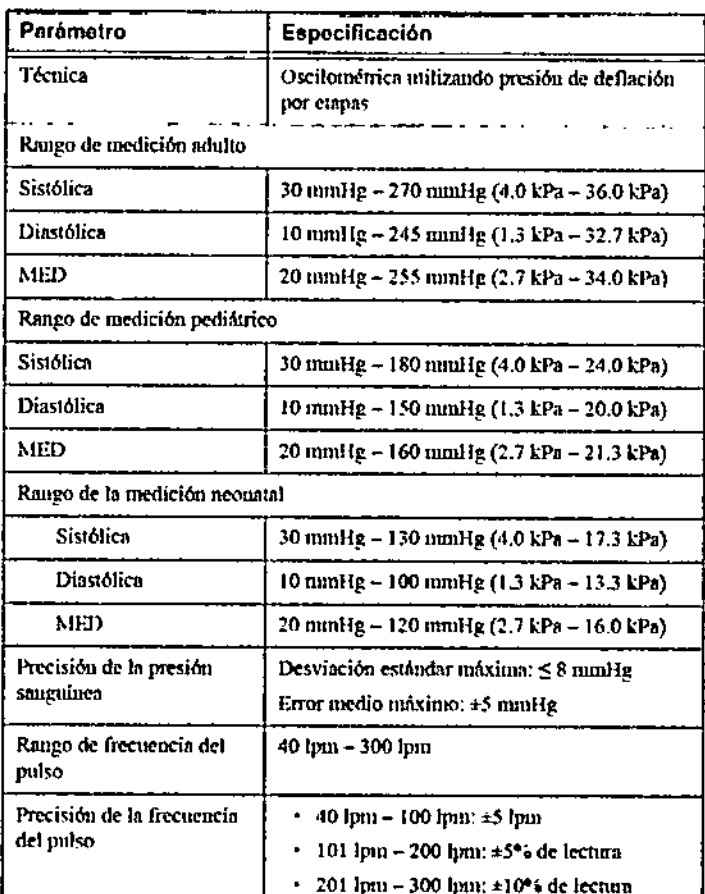

### Especificaciones de TEMP

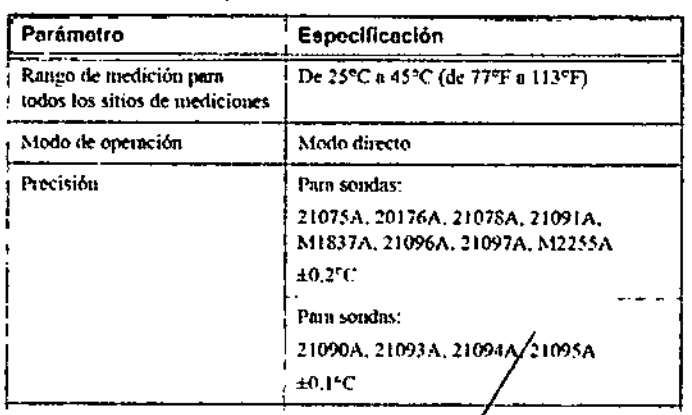

Pablo Augusto Tharigen<br>Pablo Augusto Tharigen<br>Pablo Artispecifica Chones de Impedancia en la Respiraccion Philips Argentina S.A. **Division Sistemas Medicos** 

Página 13 de 14

 $\chi_{\text{min}}$ 

Sound than a Resember **Case and manufacture**<br>Case Directional Leemed<br>Philips Argentina SA (Medificare

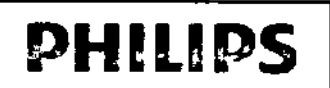

### **MONITORES Efficia PHILIPS** INSTRUCCIONES DE USO Anexo III.B

MFO.

S)

 $\sqrt{\alpha}$ 

 $9<sub>3</sub>$ 

ć,

 $07$ 

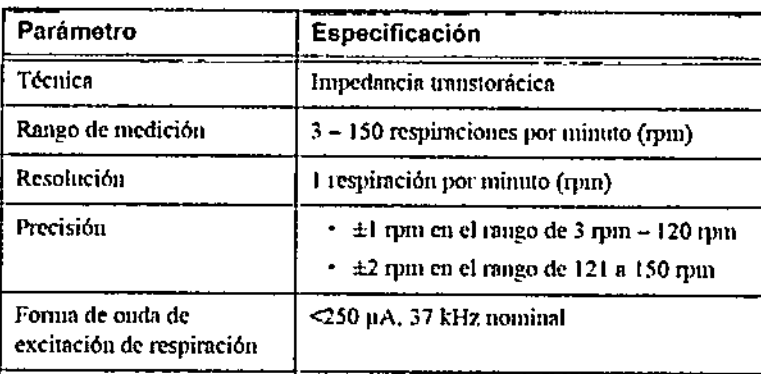

### Especificaciones de IBP

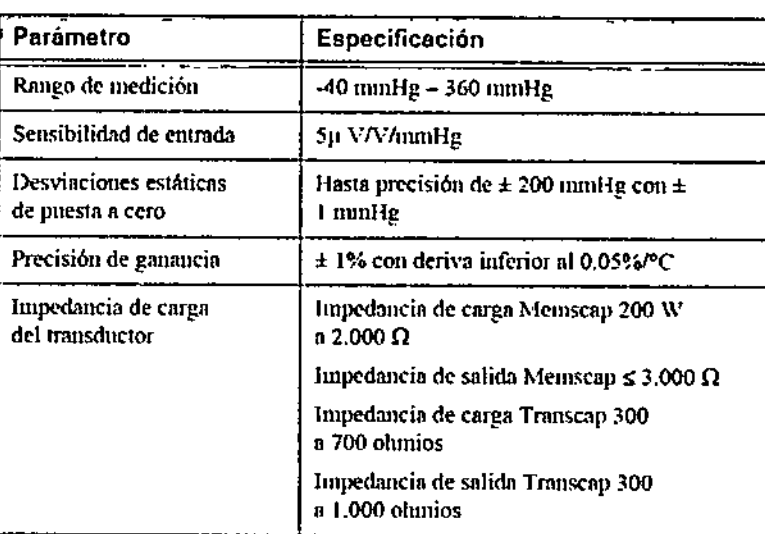

### Gasto cardíaco

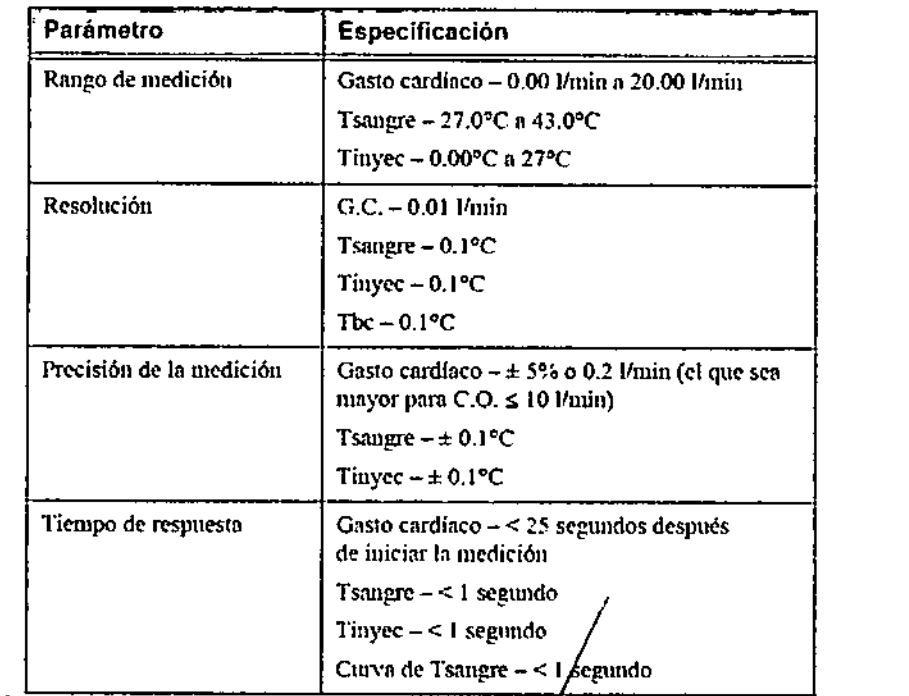

Pablo Augusto Tharigen APODERADO Philips Argentina S.A. Division Sistemas Medicos

Rioing, Anna Retamoro **Co-Directora Tecnica**<br>Philips Argentana SA - Healthcare

Página 14 de 14

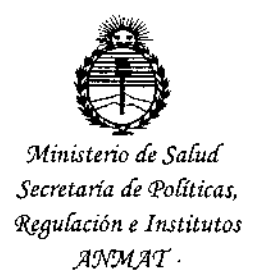

### ANEXO

### CERTIFICADO DE AUTORIZACIÓN E INSCRIPCIÓN

Expediente Nº: 1-47-3110-3799-15-1

El Administrador Nacional de la Administración Nacional de Medicamentos, Alimentos y Tecnología Médica (ANMAT) certifica que, mediante la Disposición Nº  $\mathbf{0}$ .  $\mathbf{7}$ .  $\mathbf{9}$ .  $\mathbf{3}$ . , y de acuerdo con lo solicitado por Philips Argentina S.A., se autorizó la inscripción en el Registro Nacional de Productores y Productos de Tecnología Médica (RPPTM), de un nuevo producto con los siquientes datos identificatorios característicos:

Nombre descriptivo: Monitores de Paciente.

Código de identificación y nombre técnico UMDNS: 12-636 Sistemas de Monitoreo Fisiológico.

Marca(s) de (los) producto(s) médico(s): PHILIPS.

Indicación/es autorizada/s: monitorización, registro y generación de alarmas de parámetros fisiológicos de pacientes adultos, pediátricos y neonatales en entornos sanitarios y en situaciones de transporte dentro de un centro sanitarió.

Modelo/s: Efficia CM10 referencia número 863301; Efficia CM12 referencia número 863303; Efficia CM100 referencia número 863300; Efficia CM120 referencia número 863302; Efficia CM150 referencia número 863304.

Período de vida útil: 10 años.

Forma de presentación: por unidad.

Condición de uso: Venta exclusiva a profesionales e instituciones sanitarias.

Fabricante 1:

 $\ddot{\phantom{a}}$ 

Philips Medical Systems Boeblingen GMBH.

Fabricante 2:

Philips Goldway (Shenzhen) Industrial Inc.

Fabricante 3:

Philips Medical System.

Lugar/es de elaboración:

Fab.1: Hewlett-Packard-Str. 2, 71034 Böblingen, Alemania.

Fab.2: No. 2 Tiangong Road, Nanshan District, Shenzhen, República Popular

China. 518057.

Fab.3: 3000 Minuteman Road, Andover, MA 01810, Estados Unidos.

Se extiende a Philips Argentina S.A. el Certificado de Autorización e Inscripción del PM-1103-199, en la Ciudad de Buenos Aires, a ... 2 7 ENE 2016., siendo su vigencia por cinco (5) años a contar de la fecha de su emisión.

DISPOSICIÓN Nº

Dr. HOBERTO I Subadministrador Nacional A.N.M.A.T.